**Cable for data transfer** Câble pour transfert de données **Datenübertragungskabel**

**E**

**F**

 **D**

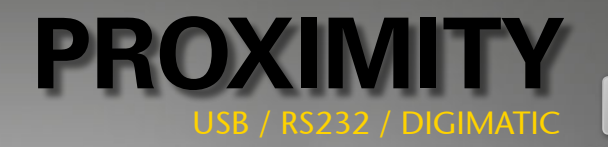

**INSTRUCTIONS MODE D'EMPLOI BEDIENUNGSANLEITUNG**

# **Summary / Sommaire / Inhalt**

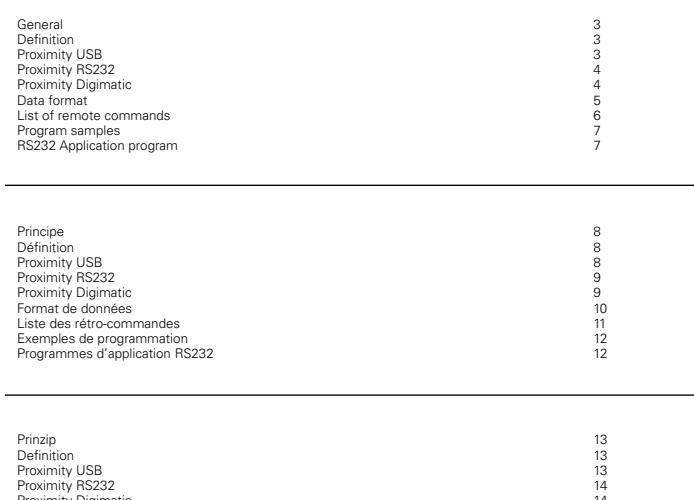

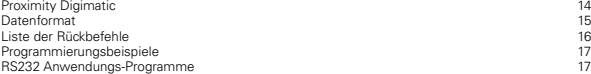

### **General**

The Proximity cable enables a direct connection with most of the measuring instruments to a personal computer, a dedicated printer or to a display unit.

The function mode of the Proximity connector is done by an inductive coupling between the instrument and the peripheral unit. The advantage is an individual connection of the peripheral unit. The Proximity connector is an interface which adjusts the pulse level of the data signals to be compatible with different interface as USB. RS232 and Digimatic. Refer to the different connection types.

### **Definition**

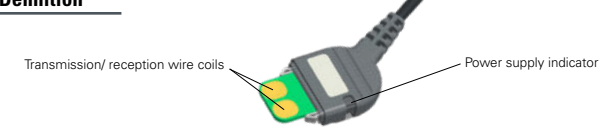

# **Proximity USB**

The power supply of the connector is assured by the +5V DC line of the USB connection. The use of the Proximity-USB cable requires an installation of a driver, supplied on a CD together with the cable.

### **USB connection**

The USB Proximity connector allows a communication in half-duplex mode (not simultaneously transmission and reception of data), thus the transmission of a chain of characters (transmission request and other retro- commands).

**IMPORTANT:** Only the «duplex» instruments are able to detect remote commands others then the transmission request (<?>). When using a Proximity cable with a «simplex» instrument, all commands will be interpreted as a transmission request.

### **Connection**

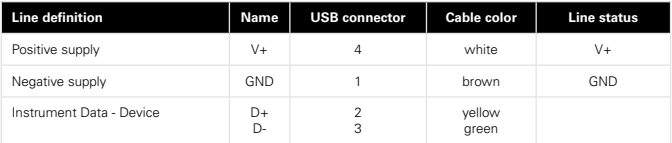

### **Specifications**

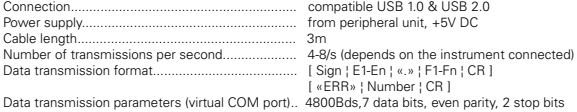

### **Installation of drivers:**

Refer to the instruction of use included in the CD-Rom or on manufacturer's website.

### **Compatibility :**

Microsoft Windows 2000 / XP / Vista / 7 / 8 / 8.1 / 10

3

**E**

### **Proximity RS232**

The power supply of the connector is assured by the control line [DTR] of the RS232 connection. The type of connection is compatible with the OPTO-RS Duplex connector.

### **RS232 communication parameters**

4800 Bds, even parity, 7 data bits, 2 stop bits

#### **RS232 connection**

The USB Proximity connector allows a communication in half-duplex mode (not simultaneously transmission and reception of data), thus the transmission of a chain of characters (transmission request and other retro- commands).

**Important** : Only the «duplex» instruments are able to detect remote commands others then the transmission request (<?>). When using a Proximity cable with a «simplex» instrument, all commands will be interpreted as a transmission request.

#### **Connection**

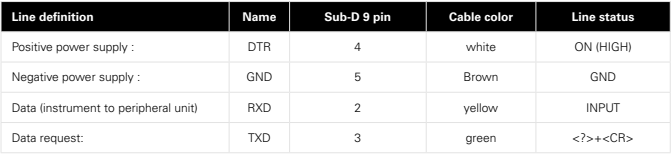

**Note** : In case of a data transmission issued from the instrument, acknowledge the receipt by a new data request. This enables the release of the HOLD mode of the instrument.

### **Specifications**

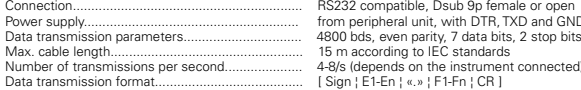

RS232 compatible, Dsub 9p female or open from peripheral unit, with DTR, TXD and GND lines 4-8/s (depends on the instrument connected) [ Sign | E1-En | «.» | F1-Fn | CR ] [ «ERR» ¦ Number ¦ CR ]

**E**

### **Proximity Digimatic**

The peripheral unit must supply the power for the connector through pin 9. **Attention:** certain peripheral units «Digimatic» do not have a power supply. In this case, the Proximity Digimatic cable is not functional.

#### **Digimatic connection**

The Proximity Digimatic connector allows a communication in half-duplex mode (not simultaneously transmission and reception of data).

### **Connection**

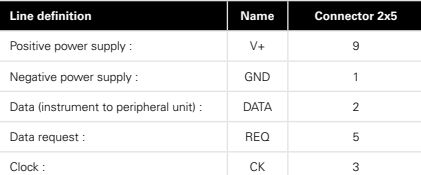

# **Proximity Digimatic (next)**

### **Specifications**

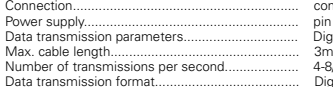

connector 2x5 poles, pitch 2.54mm pin 9 of the peripheral unit, +5 - +9V DC Digimatic compatible<br>3m 4-8/s (depends on the instrument connected) Digimatic compatible

### **Data format**

### **Data**

[ Sign ¦ E1-En ¦ «.» ¦ F1-Fn ¦ CR ]

Sign : « + », « - », ou « space » E1-En: integral number F1-Fn: decimals<br>n: denends n: depends on used unit and resolution

### **Errors**

[ «ERR» | Number | CR ]<br>e distance) 1: incorrect command 0: sensor error (e.g. speed, scale distance)<br>2: parity error (duplex instruments only) 3: exceeding of the measurement range

### **Identification**

[ «XX» ¦ Instr. ¦ «.» ¦ OPT1 ¦ {«.» ¦ OPT2} ¦ CR ]

XX: Manufacturer Instr: 203, 235, 233, etc OPT1: version OPT2: additional options (according to instrument used)

**Note:** The transmission of the identification is done only after having switched ON the instrument (simplex instruments)

### **Remote commands**

#### **Format**

[¦ C1-Cn ¦ { S1-Sn } ¦ CR ]

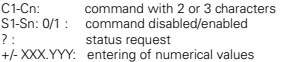

**E**

**E**

# **List of remote commands**

This list shows the main remote commands applied with Proximity, RS232 and USB cable used with «Duplex» instruments. Refer to the instructions for use of the instrument for the specific command.

**E**

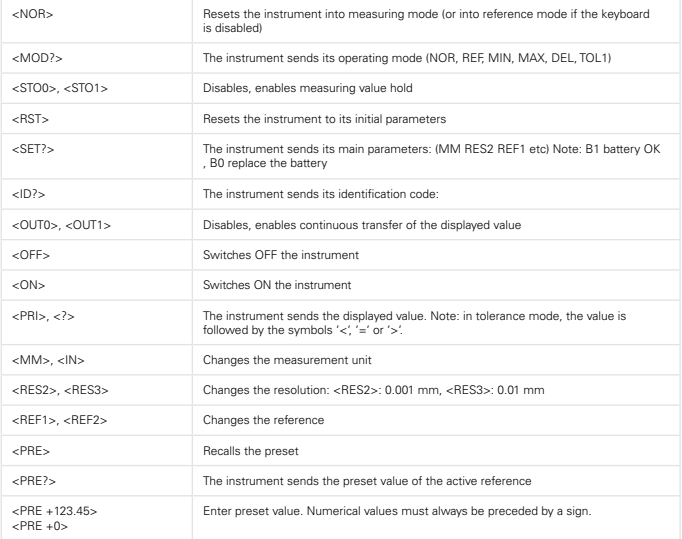

Refer also to the instructions for use of the specific instrument.

## **Program samples**

### **Visual Basic**

The communication control (MsComm) of VisualBasic must be applied :

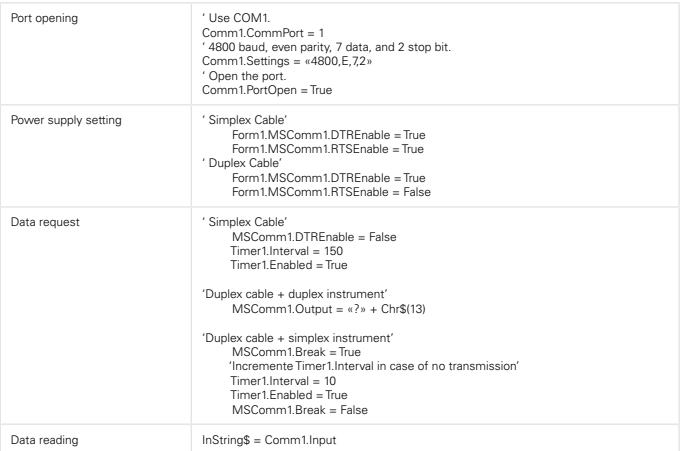

For more information, refer to the help menu of MSComm in Visual Basic.

# **RS232 Application program**

### **Serial port terminal**

You can use the serial port terminal of your choice.

### **Configuration :**

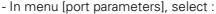

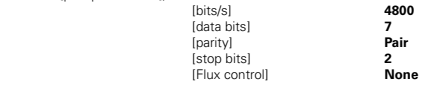

**E**

## **Principe**

La fiche Proximity permet la connexion directe des instruments à main avec des imprimantes intégrant une interface USB, RS232 ou Digimatic.

La fiche Proximity fonctionne par couplage inductif entre l'instrument et le périphérique (isolation contre les perturbations électro-magnétiques).

La fiche Proximity est un interface qui adapte les niveaux des signaux de données pour être compatible avec les différents standards (USB / RS232 / Digimatic).

### **Définition**

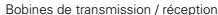

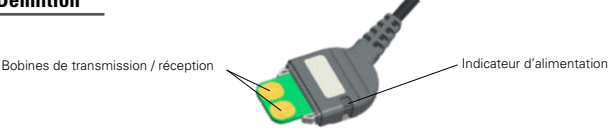

**F**

# **Proximity USB**

L'alimentation de la fiche Proximity\_USB est fournie par la ligne +5V DC de la connexion USB. L'utilisation des câbles Proximity-USB nécessite l'installation de pilotes (driver), fournis dans le CD livré avec le câble.

### **Connexion USB**

La fiche Proximity USB permet de communiquer en mode Half-duplex (envoi et réception de données non simultanés), donc d'envoyer des chaînes de caractères (demande de transmission et autres rétro-commandes) sur le port USB.

**IMPORTANT:** Seuls des instruments duplex pourront reconnaître des rétro-commandes autres que la demande de transmission (<?>). Lorsqu'on utilise un câble Proximity avec un instrument simplex, toutes les commandes seront interprétées comme une demande de transmission.

### **Connexion**

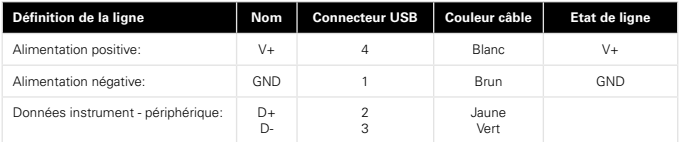

### **Spécifications**

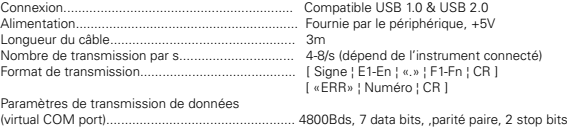

### **Installation des pilotes :**

Se référer aux indications sur le CD-Rom ou sur le site du fabricant afin d'installer les pilotes adéquats.

### **Compatibilité:**

Microsoft Windows 2000 / XP / Vista / 7 / 8 / 8.1 / 10

### **Proximity RS232**

L'alimentation de la fiche Proximity\_RS232 est fournie par la ligne de contrôle [DTR] de la connexion RS232. Le type de connexion est compatible avec les fiches OPTO-RS.

### **Paramètres de transmission**

4800 Bds, 7 data bits, parité paire, 2 stop bits

### **Connexion RS232**

La fiche Proximity\_RS232 permet de communiquer en mode Half-duplex (envoi et réception de données non simultanés), donc d'envoyer des chaînes de caractères (demande de transmission et autres rétro-commandes) sur le port RS232.

**Important** : Seuls des instruments duplex pourront reconnaître des rétro-commandes autres que la demande de transmission (<?>). Lorsqu'on utilise une fiche duplex avec un instrument simplex, toutes les commandes seront interprétées comme une demande de transmission.

#### **Connexion**

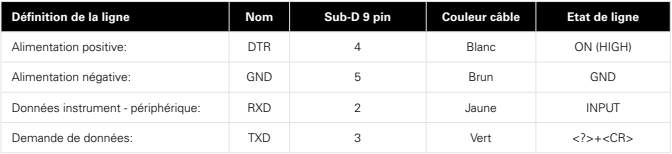

**Remarque :** En cas d'envoi de données depuis l'instrument, quittancer la réception par une nouvelle demande de données, ce qui permet de libérer le mode HOLD de l'instrument.

### **Spécifications**

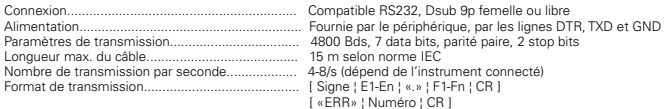

### **Proximity Digimatic**

Le périphérique doit fournir l'alimentation de la fiche sur la pin 9.

**Attention:** Certains périphériques Digimatic n'ont pas d'alimentation disponible. Dans ce cas, le câble Proximity Digimatic ne pourra pas fonctionner.

### **Connexion Digimatic**

La fiche Proximity Digimatic permet de communiquer en mode Half-duplex (envoi et réception de données non simultanés).

### **Connexion**

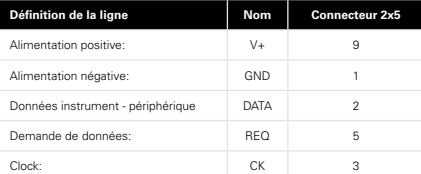

**F**

# **Proximity Digimatic (suite)**

### **Spécifications**

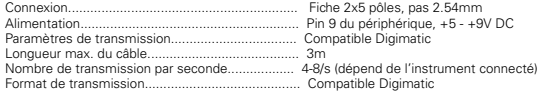

**F**

### **Format de données**

### **Données**

[ Signe ¦ E1-En ¦ «.» ¦ F1-Fn ¦ CR ]

Signe : « + », « - », ou « » E1-En: partie entière F1-Fn: partie décimale<br>n: dépend de l'un dépend de l'unité et de la résolution

### **Erreurs**

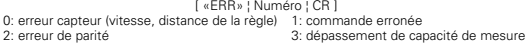

### **Identification**

[ «XX» ¦ Instr. ¦ «.» ¦ OPT1 ¦ {«.» ¦ OPT2} ¦ CR ]

XX: Fabricant Instr: 203, 235, 233, etc. OPT1: version OPT2: options complémentaires (selon instrument) **Remarque:** La transmission de l'identification est valide seulement à la mise sous tension de l'instrument pour les instruments simplex.

### **Rétro-commandes**

### **Format**

[¦ C1-Cn ¦ { S1-Sn } ¦ CR ]

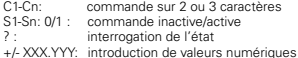

# **Liste de rétro-commandes**

Cette liste présente les rétro-commandes principales applicables aux câbles Proximity RS232 et USB utilisés avec des instruments DUPLEX. Se reporter au manuel de l'instrument pour les commandes spécifiques.

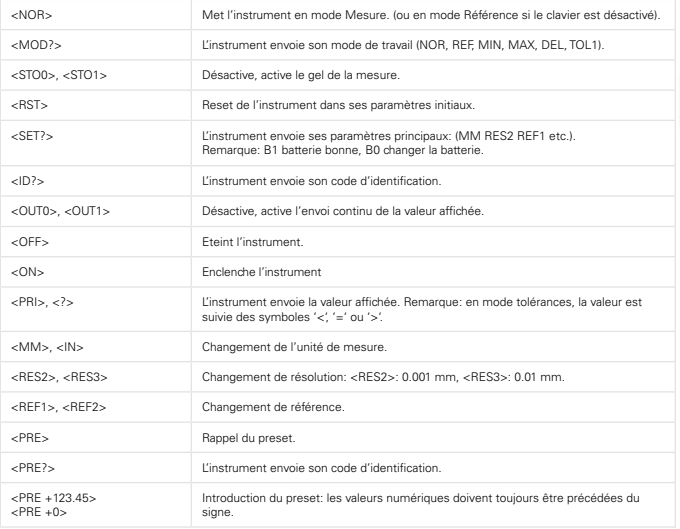

Se reporter au manuel d'utilisation de l'instrument pour les cas particuliers.

**F**

# **Exemples de programmation**

### **Visual Basic**

Il faut utiliser les contrôles de communication (MsComm) de VisualBasic:

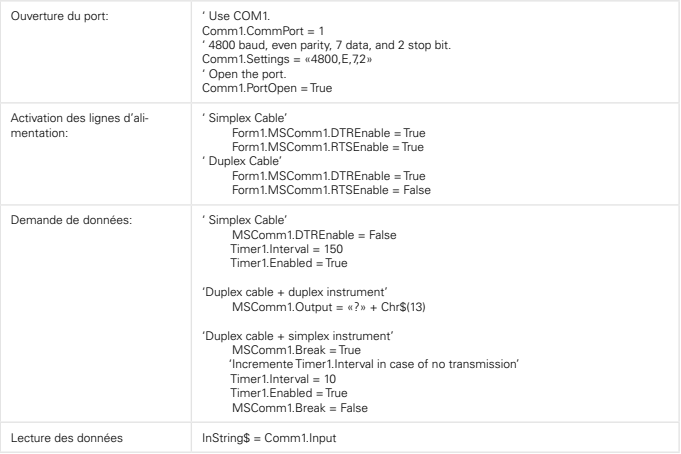

**F**

Pour plus d'informations, se reporter au menu d'aide de Visual Basic sur les contrôles MsComm

## **Programmes d'application RS232**

### **Terminal pour port-série**

Vous pouvez utiliser le terminal pour port-série de votre choix.

### **Configuration :**

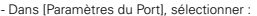

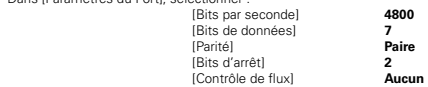

# **Prinzip**

Der Proximity Stecker erlaubt einen direkten Anschluss der meisten Handmessgeräte an Drucker mit RS232-Verbindung, an Rechner mit RS232-Interface und Anzeige-Einheiten.

Die Funktionsweise des Proximity Steckers ist eine induktive Kopplung zwischen dem Gerät und der Peripherie. Der Vorteil ist eine individuelle Verbindung des Peripheriegerätes. Der Proximity Stecker ist eine Schnittstelle welche die Impulsstufen der Datensignale anpasst um mit verschiedenen Schnittstellen (USB / RS232 / Digimatic) kompatibel zu sein. Sich auf die verschiedenen Verbindungstypen beziehen.

### **Definition**

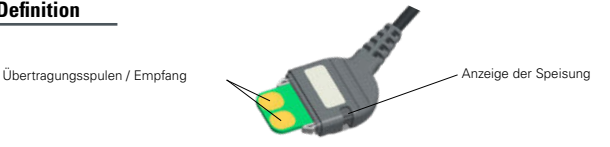

# **Proximity USB**

Die Speisung des Steckers wird über die Linie +5V DC der USB Verbindung geliefert. Die Verwendung der Proximity USB-Kabel erfordert die Installation eines Drivers, geliefert auf einer CD zusammen mit dem Kabel.

### **USB Verbindung**

Der Proximity USB Stecker erlaubt eine Übertragung im Halb-Duplex Modus (nicht gleichzeitiges Senden und Erhalten von Daten), also das Senden von Charakterketten auf dem USB Port (Übertragungsanfrage und andere Rückbefehle).

**Wichtig :** Nur die Duplex-Geräte können Rückbefehle, anders als die Übertragungsanfrage (<?>) erkennen. Wird ein Proximity-Kabel mit einem Simplex-Gerät verwendet, werden alle Befehle als Übertragungsanfrage interpretiert.

### **Verbindung**

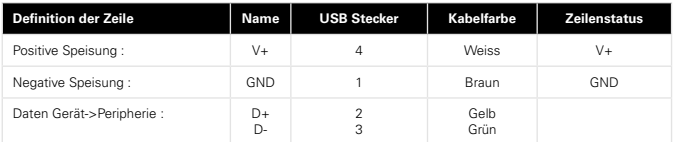

### **Spezifikationen**

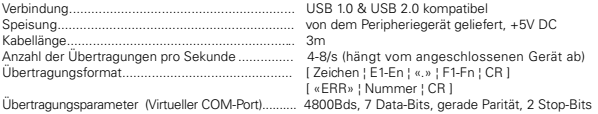

### **Installation der Driver:**

Beachten Sie bitte die Hinweise auf der CD-Rom oder auf der Website des Herstellers um die entsprechenden Treiber zu installieren.

### **Kompatibilität:**

Microsoft Windows 2000 / XP / Vista / 7 / 8 / 8.1 / 10

**D**

### **Proximity RS232**

Die Speisung des Steckers erfolgt über die Kontrolllinien der RS232 Verbindung [DTR]. Der Verbindungstyp ist mit den OPTO\_RS «Duplex» Steckern kompatibel.

**D**

### **Übertragungs-Parameter**

4800 Bds, 7 Data-Bits, gerade Parität, 2 Stop-Bits

#### **RS232 Verbindung**

Der Duplex-Stecker erlaubt eine Übertragung im Half-Duplex Modus (nicht gleichzeitiges Senden und Erhalten von Daten), also das Senden von Charakterketten (Übertragungsanfrage und andere Rückbefehle) an den RS232-Port.

**WICHTIG:** Nur die Duplex-Geräte können Rückbefehle, anders als die Übertragungsanfrage (<?>) erkennen. Wird ein Duplex-Stecker mit einem Simplex-Gerät verwendet, werden alle Befehle als eine Übertragungsanfrage interpretiert.

### **Anschlüsse**

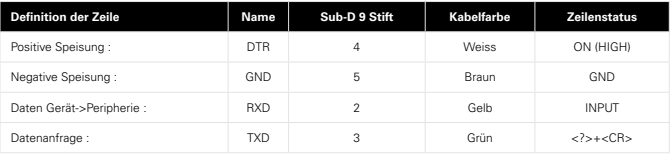

**Bemerkung :** Im Falle einer Datensendung vom Gerät ausgehend, den Erhalt durch eine neue Datenanfrage quittieren. Dies erlaubt die Freigabe des HOLD Modus des Gerätes.

### **Spezifikationen**

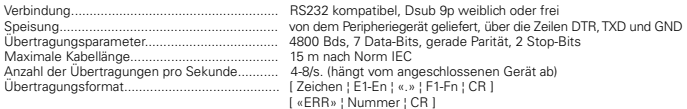

### **Proximity Digimatic**

Das Peripheriegerät muss die Stecker-Speisung über Stift 9 liefern. **Achtung:** Gewisse Digimatic Peripheriegeräte haben keine Speisung zur Verfügung. In diesem Fall funktionierendie Proximity Digimatic Kabel nicht.

### **Digimatic Verbindung**

Der Proximity Digimatic Stecker erlaubt eine Übertragung im Halb-Duplex Modus (nicht gleichzeitiges Senden und Erhalten von Daten).

### **Anschlüsse**

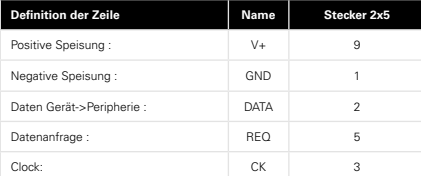

# **Proximity Digimatic (Folge)**

### **Spezifikationen**

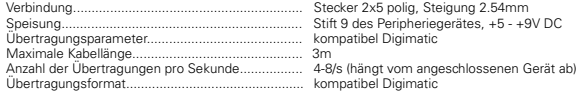

### **Datenformat**

### **Daten**

[ Zeichen ¦ E1-En ¦ «.» ¦ F1-Fn ¦ CR ]

Zeichen: « + », « - », oder « » E1-En: Ganzzahlbereich F1-Fn: Dezimalbereich<br>n: hängt von der F hängt von der Einheit und dem Ziffernschrittwert ab

### **Fehlermeldungen**

 [ «ERR» ¦ Ziffer ¦ CR ] 0: Messsensor-Fehler (Geschwindigkeit, Distanz des Massstabes) 1: Fehlerhafter Befehl<br>2: Paritäts-Fehler des Massaches 1: Spenschreitung des

3: Überschreitung des Messbereiches

### **Identifikation**

[ «XX» ¦ Gerät ¦ «.» ¦ OPT1 ¦ {«.» ¦ OPT2} ¦ CR ]

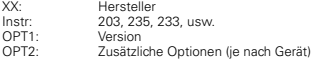

**Bemerkung:** die Übertragung der Identifikation wird erst nach Einschalten des Gerätes gültig (Simplex-Geräte)

### **Rückbefehle**

### **Format**

[¦ C1-Cn ¦ { S1-Sn } ¦ CR ]

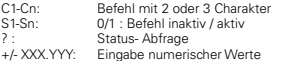

**D**

# **Liste der Rückbefehle**

Folgende Liste enthält die hauptsächlichsten Rückbefehle, anwendbar mit Proximity, RS232 und USB Kabeln, verwendet mit DUPLEX-Geräten. Die Gebrauchsanleitung des Gerätes für den spezifischen Befehl zu Rate ziehen.

**D**

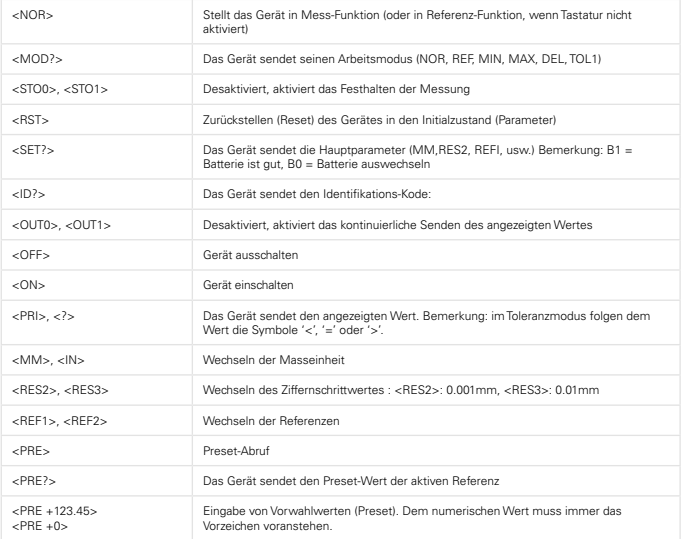

Für spezielle Fälle, ebenfalls auf die Betriebsanleitung des Gerätes zurückgreifen.

# **Programmierungsbeispiele**

### **Visual Basic**

Es müssen die Verbindungskontrollen (MsComm) von VisualBasic verwendet werden:

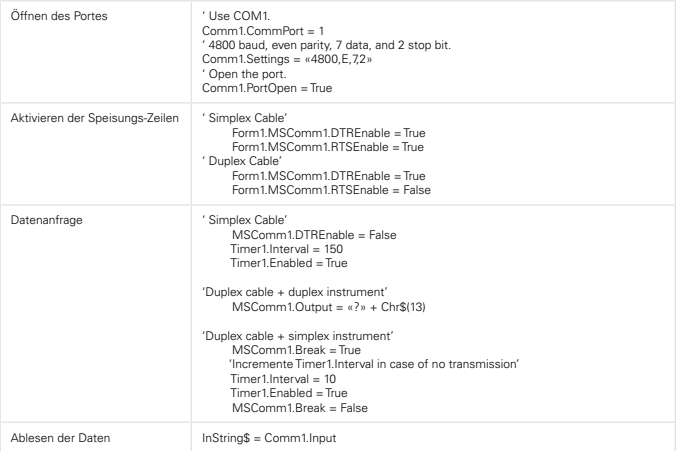

Für weitere Informationen das Hilfe-Menü von Visual Basic (Kontrollen MsComm) zu Rate ziehen.

## **RS232 Anwendungs-Programme**

### **Verwendungen für die serielle Anschlussterminal**

Sie können das serielle Anschlussterminal Ihrer Wahl verwenden.

#### **Konfiguration :**

- In [Port-Parameter], wählen von :

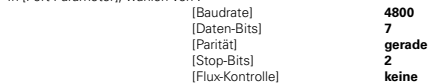

**D**

### **CERTIFICATE OF CONFORMITY**

The manufacturer certifies that this instrument has been manufactured in accordance with our Quality Standard and tested with reference to masters of certified traceability by the Swiss Federal Office of Metrology.

#### **CERTIFICAT DE CONFORMITE**

Le fabricant certifie que cet instrument a été fabriqué et contrôlé selon ses normes de Qualité et en référence avec des étalons dont la traçabilité est reconnue par l'office fédéral suisse de métrologie.

#### **QUALITÄTSZEUGNIS**

Der Hersteller bestätigt, dass dieses Gerät gemäss seinen internen Qualitätsnormen hergestellt wurde und mittels Normalen mit anerkannter Rückverfolgbarkeit, kalibriert durch das Schweizerische Bundesamt für Metrologie, geprüft worden ist.

#### **CERTIFICATO DI CONFORMITÀ**

Con il presente il produttore certifica che questo strumento è stato prodotto secondo il nostro standard sulla qualità e controllato rispetto a campioni di riferibilità riconosciuta dall'ufficio federale svizzero di metrologia.

#### **CERTIFICADO DE CONFORMIDAD**

El fabricante certifica que este instrumento ha sido fabricado conforme a nuestras normas de calidad y ha sido controlado en relación con patrónes de trazabilidad reconocida por la oficina federal suiza de metrología.

#### **Calibration certificate**

Because we make our instruments in batches, you may find that the date on your calibration certificate is not current. Please be assured that your instruments are certified at point of production and then held in stock in our wa-rehouse in accordance with our Quality Management System ISO 9001. Re-calibration cycle should start from date of receipt..

#### **Certificat d'étalonnage**

En raison de la fabrication de nos instruments par lots de production, il est possible que la date de votre certificat d'étalonnage ne soit pas actuelle. Nous garantissons que nos instruments sont certifiés au moment de leur fabrication puis stockés conformément à notre système de gestion de la qualité ISO 9001. Le cycle de réétalonnage peut commencer à partir de la date de réception.

<u>Zertificat</u><br>Da wir unsere Instrumente in Serien herstellen, kann es sein, dass das Datum auf<br>dem Zertifikat nicht aktuell ist. Die Instrumente sind jedoch ab der Herstellung zertifi-<br>ziert und werden dann gemäß unserem Qu rem Lager aufbewahrt. Der Nachkalibrierungszyklus kann ab dem Empfangsdatum beginnen..

#### **Certificado de calibración**

Considerata la nostra produzione in serie di strumenti, è possibile verificare che la data di produzione sul rapporto di prova / certificato di taratura non è attuale. Accertarsi che gli strumenti siano correttamente cer-tificati dalla nostra produzione e che sono conservati in stock presso il nostro magazzino secondo il sistema di gestione della qualità ISO 9001. Il ciclo di nuova taratura puo essere avviato dalla data di ricezione..

#### **Certificato di taratura**

Puesto que fabricamos nuestros instrumentos por lotes, puede que la fecha de su informe de prueba / certificado de calibración no esté al día. Asegúrese de que los instrumentos estén certificados en nuestro lugar de producción y estén almacenados en nuestro almacén conforme a nuestro sistema de control de calidad ISO 9001. El ciclo de recalibración puede empezar a partir de la fecha de recepción..

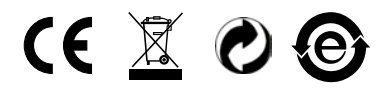

Changes without prior notice Sous réserve de toute modification Änderungen vorbehalten

Edition : 2017.11 / 681.019-110